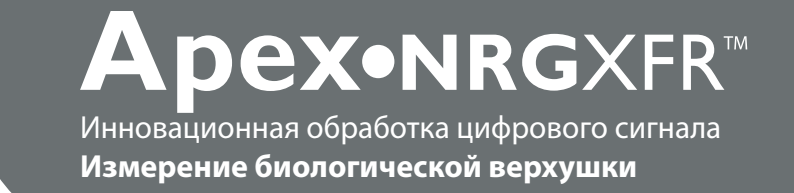

# **ИНСТРУКЦИЯ ПО ЭКСПЛУАТАЦИИ**

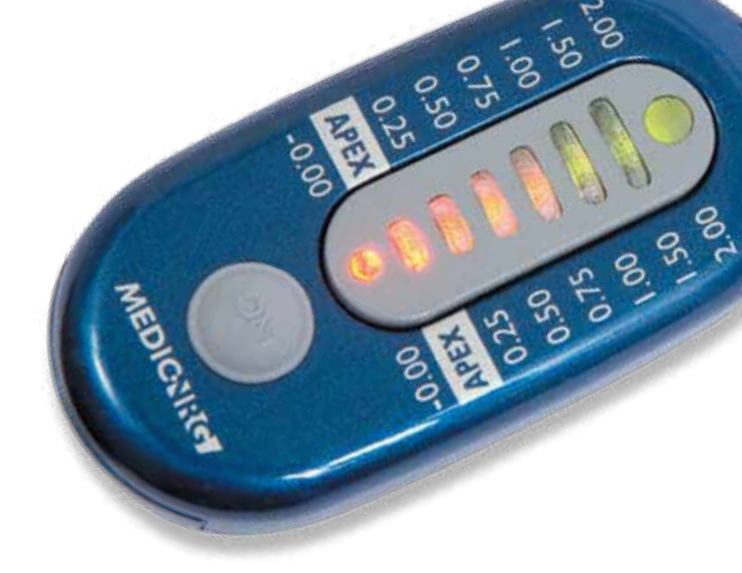

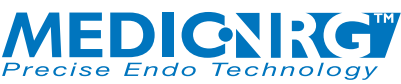

**Оптимизация эндотехнологии**

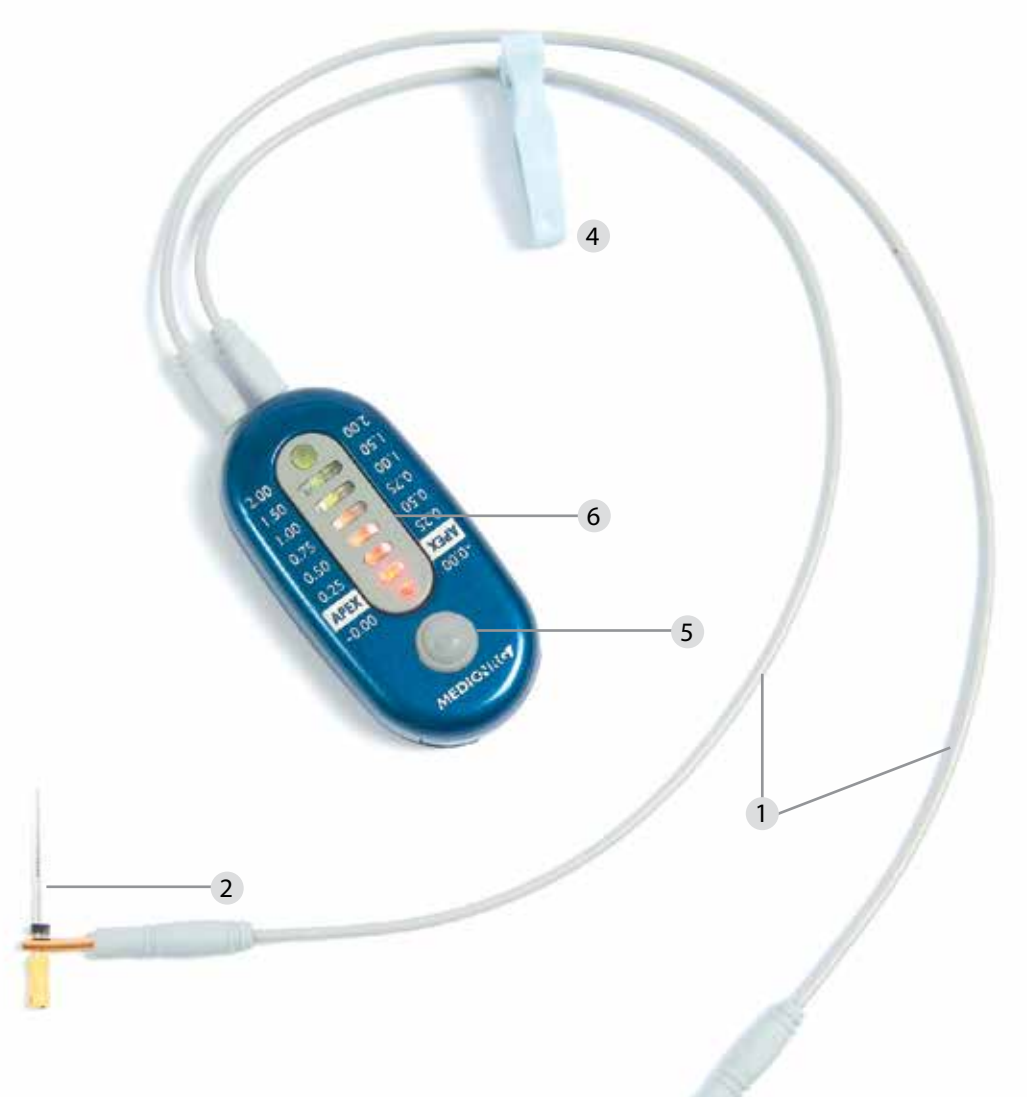

### Рис. А

- Провода электропитания
- Держатель мини-файла
- Загубник
- Клипса салфетки
- Кнопка включения
- Мигающие светодиоды

### https://stomshop.pro

# **Электронный локализатор верхушки корня зуба (апекслокатор)**

Электронный локализатор верхушки корня зуба (апекслокатор) разработан в соответствии с международными стандартами безопасности и техническими характеристиками. Персонал, работающий с инструментом, должен иметь четкое представление о правильной работе устройства. Данные инструкции были подготовлены в помощь медицинскому и техническому персоналу для наилучшего понимания принципа работы прибора и правильного обращения с ним. Не начинайте работать с устройством до того, как прочтете данное руководство и получите четкое представление о применении инструмента. Если какая-либо часть данного руководства не совсем ясна, пожалуйста, свяжитесь с местными представителями компании MedicNRG для уточнения вопроса.

Электронный апекслокатор рассчитывает расстояние от верхушки эндодонтического файла до большого апикального отверстия с помощью многочастотных токов.

Электронный апекслокатор измеряет сигнал корневого канала между двумя электродами в зависимости от частоты тока. Первый электрод представляет собой загубник (3) (рис. A). Вторым электродом является держатель мини-файла (2), контактирующий с файлом, вложенным в корневой канал.

Электронный апекслокатор отображает изменения в канале, как только датчик файла достигнет верхушки корня.

### **Начальная установка**

1. Вставьте два электрошнура питания в гнезда на панели электронного апекслокатора (рис. B).

2. Вставьте зажим файла и загубник в гнезда, расположенные на конце кабеля сетевого шнура (слева или справа) (рис. C, D).

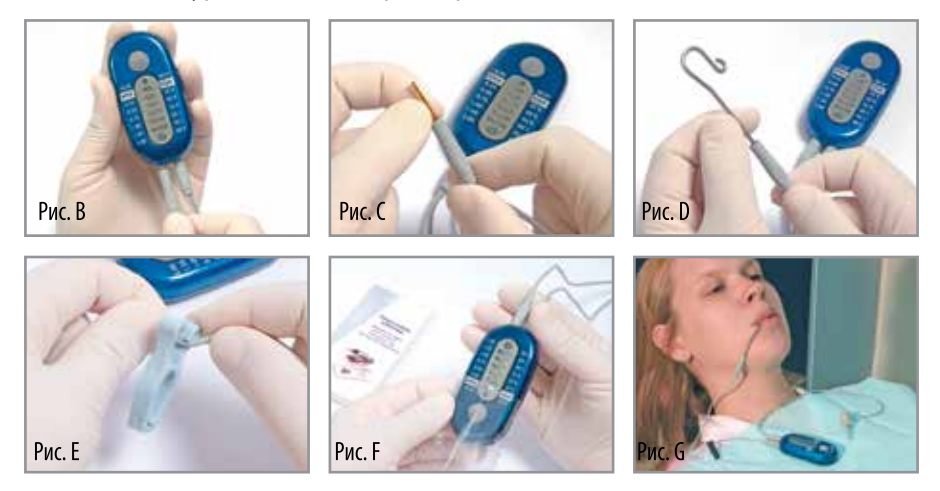

3. Подсоедините клипсу для салфетки к подводящим проводам, вставив последние в два держателя для проводов на рукоятках с пружинным фиксатором (рис. E).

4. Вставьте электронный апекслокатор в одноразовую втулку (рис. F).

5. Расположите электронный апекслокатор возле рта пациента и присоедините его зажимом к салфетке. (Рис. G)

6. Расположите загубник, находящийся на конце шнура, на нижней губе, предпочтительно на противоположной стороне от зуба, предназначенного для лечения.

7. Расположите файл у входа в канал (рис. H), затем подсоедините его к держателю мини-файла, находящемуся на конце шнура с зажатым файлом (рис. I).

Теперь электронный апекслокатор готов к работе.

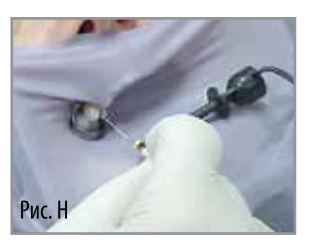

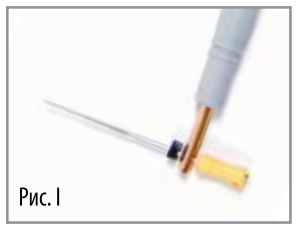

# **Руководство по эксплуатации**

*ПРИМЕЧАНИЕ: Электронный апекслокатор должен использоваться только как дополнение к стандартным эндодонтическим процедурам. Несмотря на то что прибор существенно снижает количество необходимых рентгеновских снимков зуба, следует сделать первичный рентгеновский снимок зуба для определения рабочей длины канала. Клиническое заключение, включая знание анатомии корневого канала, имеет первостепенное значение при интерпретации результатов.*

1. Включите электронный апекслокатор, нажав кнопку «ON» («Включить») на передней панели прибора либо осуществив контакт между загубником и держателем мини-файла (рис. J). Как только прибор включится, начнут мигать светодиоды в определенной последовательности (происходит «самодиагностика»).

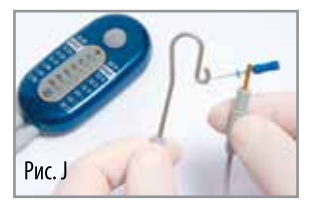

2. После проверки загорится зеленый светодиод питания, означающий, что электронный апекслокатор находится в режиме ожидания.

3. Когда файл достигнет точки «2,00 мм», зеленый светодиод продолжит гореть.

4. Подвигайте файл по направлению к верхушке корня движениями в направлении по часовой и против часовой стрелки до тех пор, пока не зажжется оранжевый светодиод, свидетельствующий о том, что была достигнута глубина 0,50 мм, и не прозвучит сигнал (длинные гудки).

#### *ПРИМЕЧАНИЕ: Прибор чувствителен к малейшим изменениям в расположении файла. Чтобы облегчить измерения, очень важно поддерживать контакт между файлом и боковой поверхностью канала.*

5. Перед тем как файл достигнет биологической верхушки корня зуба, загоревшийся оранжевый светодиод подтвердит глубину 0,25 мм.

6. Когда файл достигнет биологической верхушки корня зуба, загорится красный светодиод с надписью «Apex» («Верхушка»), а звуковой сигнал станет более частым.

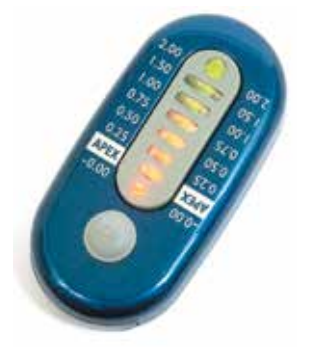

7. Отметьте глубину канала резиновым стоппером файла. Измерьте длину файла и, отступив 0,5 мм, подготовьте остальные файлы для обработки канала, так как в идеале рабочая длина должна быть на уровне апикального сужения канала. Если вы вышли за пределы биологической верхушки корня зуба, начнет мигать красный светодиод («0,00 мм») и появится звуковой сигнал (короткие гудки). На этой стадии аккуратно вытаскивайте файл из канала зуба, пока не загорится красный светодиод с надписью «Apex» («Верхушка») и звуковой сигнал не станет медленнее.

Пожалуйста, следуйте нашим рекомендациям для проведения удачного измерения (стр. 8) и руководству по устранению неисправностей (стр. 11) для получения более подробной информации.

# **Выключение прибора**

Электронный апекслокатор характеризуется энергосберегающей функцией, которая выражается в выключении прибора спустя приблизительно 90 секунд его нахождения в неактивном состоянии.

# **Питание от батареи**

Как только питание, подаваемое электронному апекслокатору от батареи, начинает ослабевать, при включении прибора будут попеременно зажигаться три светодиода, одновременно с подачей звукового сигнала. Это является предупреждением о том, что вскоре следует сменить батарею (батарея все еще остается функционирующей). Если через некоторое время оператор не сменит батарею, прибор автоматически отключится и не будет работать. В таком случае следует немедленно заменить батарею. Других обслуживаемых деталей в приборе нет.

**Внимание!** Низкий заряд батареи ведет к неточным показаниям прибора.

# **Замена батареи**

• Поверните устройство таким образом, чтобы его задняя панель смотрела на вас.

• Извлеките батарею, осторожно открыв крышку батарейного отсека на нижней стороне электронного апекслокатора (рис. K).

• Извлеките батарею из батарейного отсека (рис. L) и замените ее новой батареей (тип CR2450).

• Убедитесь, что полюс «+» батареи подходит к задней стенке устройства (рис. M)

• Задвиньте крышку обратно на батарейный отсек, убедившись, что полюс «+» батареи подходит к задней панели прибора.

**Утилизация использованных батарей должна выполняться в соответствии с местными нормативными актами.**

*ПРИМЕЧАНИЕ: При длительном неиспользовании электронного апекслокатора, для продления срока службы батареи рекомендуется вынимать ее из устройства.*

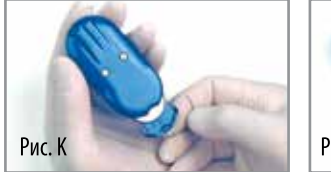

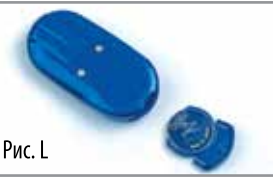

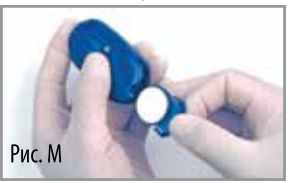

# **Стерилизация**

**Внимание!** Запрещается автоклавирование электронного апекслокатора!

Запрещается погружать устройство в воду или допускать попадание жидкости внутрь прибора!

**Внимание!** Электронный апекслокатор поставляется в нестерильном состоянии. Вся поверхность прибора и его аксессуары должны быть продезинфицированы после непосредственной доставки устройства и между проведением процедур в целях предотвращения развития перекрестной инфекции. Поверхность прибора должна протираться чистой тканью, смоченной в 70% растворе этилового спирта.

Провода электропитания (1), держатель мини-файла (2), загубник (3) и клипса салфетки (4) могут стерилизоваться в автоклаве при температуре 121ºC в течение 20 минут, или при температуре 134ºC в течение 5 минут.

Разрешается автоклавирование только тех аксессуаров, которые имеют специальную маркировку, обозначающую безопасное автоклавирование.

#### **Для удобства использования**

После того как длина канала была определена и отмечена на всех файлах, для подтверждения правильности определения глубины вводимого в ходе процедуры файла можно использовать компактный и удобный сенсорный датчик.

Результат мгновенного контакта такого датчика с файлом немедленно отобразится на экране апекслокатора.

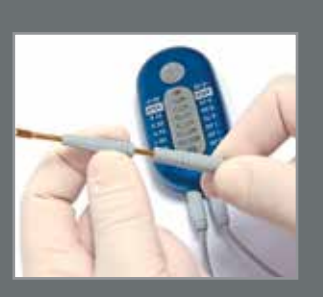

ПРИМЕЧАНИЕ: В целях предотвращения перфорации такой контакт следует осуществлять все более часто по мере приближения к биологической верхушке корня зуба. Расположение файла будет отображено на апекслокаторе только при прямом контакте с сенсором.

# **Рекомендации для успешного измерения**

#### **Перед измерением длины корневого канала с помощью электронного апекслокатора необходимо:**

• Убедиться, что пульповая камера (1) высушена перед непосредственным введением измерительного файла. Рекомендуется высушить пульповую камеру с помощью ватного шарика. Также следует убедиться, что все каналы изолированы друг от друга. Избыточная жидкость в пульповой камере или каналах может образовать электропроводный мост между каналами, либо с металлическим пломбировочным материалом, либо с металлической коронкой.

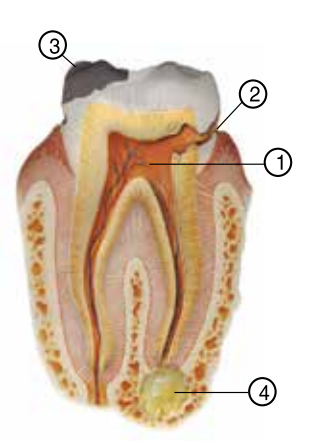

• Если стенки пульповой камеры повреждены (2) или наблюдаются дефекты зубных пломб (3), может возникнуть просачивание слюны из ротовой полости, что воспрепятствует осушению камеры. Влага, находящаяся в камере, может вызвать немедленное образование замкнутой электрической цепи, то есть короткое замыкание. В этом случае апекслокатор выдаст предупреждающий сигнал (замигает красный светодиод и раздастся звуковой сигнал), похожий на сигнал, издаваемый прибором при достижении верхушки (чтение ложного сигнала). В таких случаях отсутствующая стенка камеры должна быть временно восстановлена, но только с использованием материалов, не обладающих проводниковыми свойствами, таких как композит, IRM, GI (стеклоиономер) и др. После реставрации возможно полное осушение камеры и проведение точного измерения.

• Кратковременный контакт с металлическим или амальгамным пломбировочным материалом будет отфильтровываться электронным апекслокатором. Однако продолжительный контакт вызовет замыкание прибора, поэтому следует быть особенно осторожным для предотвращения контакта файла с существующим пломбировочным материалом на металлической основе, который содержится в зубе (амальгамные пломбы или металлические коронки). В таких случаях проведение соответствующей изоляции достигается путем насадки двух-трех резиновых стопперов на файл.

• При использовании раббердама (коффердама) необходимо удостовериться в том, что он расположен соответствующим образом. Любая щель между раббердамом и зубом может быть заделана временным пломбиро-

вочным материалом. Ведущие эндодонтисты рекомендуют использовать раббердам во время каждого эндодонтического лечения.

• Убедиться, что загубник полностью контактирует с увлажненной слизистой оболочкой рта пациента. Загубник не должен соприкасаться с каким-либо прилегающим зубом, имеющим металлический пломбировочный материал.

• Проверить все соединения.

• Учитывая возможность многоразового автоклавирования определенных аксессуаров, необходимо проверить последние на повреждения. В случае выявления таких повреждений аксессуары следует заменить на новые. В особенности это относится к проводам (см. раздел «Стерилизация» для ознакомления с полным списком деталей, разрешенных для автоклавирования).

#### **Рекомендации для процесса измерения**

• Необходимо расширить устье канала и придать конусность первым 2/3 канала для предотвращения раннего плотного контакта файла со стенками канала.

• Файл должен быть введен в канал поступательными движениями (по часовой и против часовой стрелки). Вращение файла в одном направлении может привести к перелому файла внутри канала!

• Будьте внимательны, осуществляя длительный контакт файла со стенкой корневого канала. Рекомендуется использовать наибольший возможный файл, который в состоянии достигнуть предполагаемой рабочей длины канала. Неправильно подобранный размер файла, не обеспечивающий продолжительного контакта со стенкой канала, приведет к неточным измерениям.

• Следует убедиться в существовании постоянного и прочного контакта между файлом и его держателем (это может быть проблематично для файлов толщиной 6, 8 и 10 мм).

• В слишком высушенных каналах необходимо провести увлажнение для улучшения проводимости. Это можно сделать введением в апикальную треть канала NaOCl.

#### **Исключения**

• В очень широких каналах электронный апекслокатор может прочитать измерение только на верхушке, где канал сужается по направлению к апикальному отверстию. В таких случаях будет определяться только глубина 0,5 мм и апикальное отверстие. Измерение может быть улучшено с помощью применения файла большего размера и создания стабильного контакта со стенкой канала.

• Замеры апекслокатора могут быть неточны в следующих случаях: сильное кровотечение в канале, металлический пломбировочный материал, периапикальные процессы, приводящие к резорбции апекса, несформированная верхушка корня зуба, слишком широкий канал.

• Выработанная батарея будет снижать точность измерения. Батарею следует заменить сразу же после появления предупреждающих сигналов прибора, как это указано в руководстве по эксплуатации. Внимательно следуйте действиям, описанным в инструкции, при подсоединении к прибору проводов.

Во всех возможных случаях неправильных измерений (см. выше), возможен вариант преждевременного измерения из-за фиктивного определения верхушки. Тем не менее, ApexNRG не будет отображать замедленные измерения, которые могут представлять опасность для околоверхушечной ткани.

ApexNRG является цифровым электронным устройством, следовательно, для запуска цепи необходимо минимальное остаточное напряжение батареи. Таким образом, следует проводить замену батареи при достижении данного значения, даже если в батарее содержится еще достаточно мощности для включения светодиодов.

### **Устранение неисправностей**

#### **Вопрос**

Прибор показывает, что файл достиг верхушки, в то время как инструмент был только лишь введен в канал.

Работа устройства нестабильна.

**Решение** (подробее читай в руководстве пользователя)

Основание пульповой камеры не полностью высушено, или файл контактирует с металлическим пломбировочным материалом. В любом случае, неправильные результаты вызваны возникновением короткого замыкания. Необходимо осушить пульповую камеру, если в ней содержится влага.

Файл находится во временном контакте со стенками канала. Поместите дугу на конец файла или же используйте файл большего размера. Таким образом, конец файла будет контактировать со стенкой возле вершины.

Светодиоды не загораются.

Одновременное зажигание трех светодиодов.

Полученные результаты не совпадают с результатами рентгеновского снимка.

Произошла разрядка батареи, или же батарея была установлена неправильно (см. ниже).

Предупреждение о том, что батарею нужно заменить как можно скорее.

Рентгеновский снимок представляет собой двумерное изображение, которое не может точно отобразить биологическую верхушку корня. Вследствие этого, определение правильной рабочей длины основывается, прежде всего, на результате апекслокатора. В дополнение к этому, резорбция апекса, вследствие периапикального процесса, может вызвать неточности в измерениях.

Прибор не включается.

После замены батареи устройство не работает.

Батарея разрядилась. Необходимо провести ее замену.

– Батарея установлена неправильно.

– Батарея не новая. Убедитесь, что вы устанавливаете новую батарею.

– Убедитесь в использовании батареи типа CR2450.

#### **В поставку включено:**

- Электронный апекслокатор (1 ед.)
- Электропровода (4 ед.) разрешено автоклавирование
- Клипса для салфетки (2 ед.) разрешено автоклавирование
- Загубник (2 ед.) разрешено автоклавирование
- Стандартный зажим для файла разрешено автоклавирование
- Держатель мини-файла (3 ед.) разрешено автоклавирование
- Одноразовые втулки (20 ед.)
- Батарея (тип CR2450)

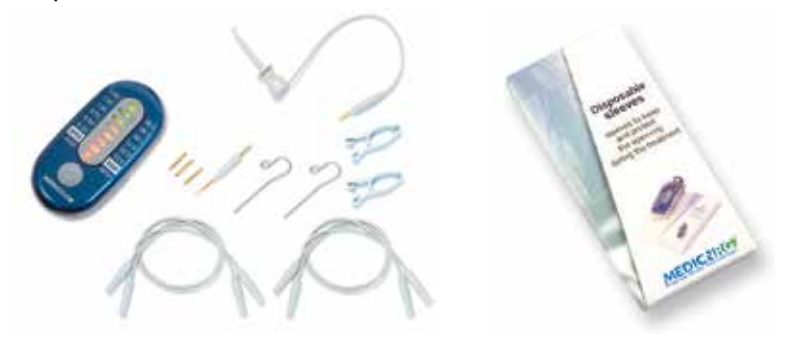

#### **Аксессуары:**

В целях улучшения рабочей зоны компания MedicNRG разработала широкий спектр аксессуаров, полностью совместимых с электронным апекслокатором

- Сенсорный мини-датчик разрешено автоклавирование (включено!)
- Длинный сенсорный датчик разрешено автоклавирование

#### **Классификация:**

- Рабочая часть аппарата тип BF
- Медицинское оборудование соответствует стандарту IEC 601-1

#### **Технические спецификации**

- Электропитание: одноразрядная батарея CR2450
- Входное напряжение: 2,4-3,0 В
- Максимальный ток: 12 мА
- Рабочая температура: +10ºC…+40ºC
- Влажность: 10-90% без конденсата

#### **Внимание! Электронный апекс-локатор ЗАПРЕЩАЕТСЯ использовать, если у пациента установлен кардиостимулятор.**

#### **Технологические преимущества:**

• Устройство имеет восемь светодиодов, отмечающих передвижение файла, что позволяет производить максимальный контроль измерения и точности.

Электронный апекслокатор обеспечивает точное измерение канала при любых условиях, включая влажные, сухие и кровоточащие каналы. Также можно произвести измерение другого канала без проведения каких-либо специальных приготовлений.

• Калибровка производится автоматически. Проведение ручной калибровки не требуется.

#### **ПРОИЗВЕДЕНО В ИЗРАИЛЕ**

Производитель **MedicNRG Ltd.** Kibbutz Afikim 15148 ИЗРАИЛЬ  $@a<sub>K</sub>c·+972-4-675-4278$ e-mail: info@medicnrg.com www.medicnrg.com

Уполномоченный представитель – США

#### **Beck-Farber International, LLC**

Toll Free (только для США): 1 (888) 429-0240 e-mail: infoUSA@medicnrg.com www.medicnrg.com/us

Уполномоченный представитель – Европа

#### **MedicNRG Europe**

P.O. Rox 1261 4700 BG Roosendaal Нидерланды

 $Ten: +31-165-30.86.86$  $@$ акс:  $+31-165-308685$ e-mail: info@medicnrg.nl www.medicnrg.com/eu

Уполномоченный представитель – Россия

#### **ООО «СтомПром»** 115230, Москва, Варшавское шоссе, 46

Тел.: +7 (916) 474-18-50 Факс: +7 (499) 678-21-61 e-mail: stomprom@stomgazeta.ru www.facebook.com/StomProm.ru www.stomprom.ru

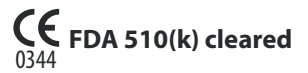

Copyright © 2008 by MedicNRG Ltd.

Все права сохранены. Ни одна из частей настоящей инструкции не может быть воспроизведена либо скопирована в любом виде и любыми средствами – графическими, электронными или механическими, включая фотокопирование, перепечатывание или информационно-поисковые системы – без письменного разрешения компании MedicNRG Ltd.

**егистрационное удостоверение № ФСЗ 2008/03138 Устройство соответствует требованиям Директивы ЕЭС по медицинскому оборудованию 3/42/EEC.**